## <span id="page-0-3"></span>数据命令-数据表操作

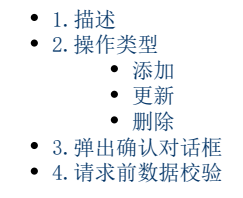

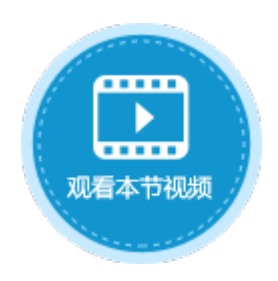

<span id="page-0-0"></span>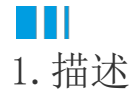

 $\circ$ 

使用数据表操作命令,可以直接对数据表执行更新、添加和删除操作。选择操作类型后,选择目标表,即可对目标数据表执行相应的操作

图1 数据表操作命令

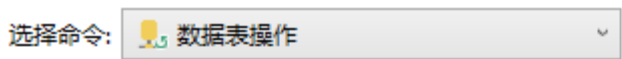

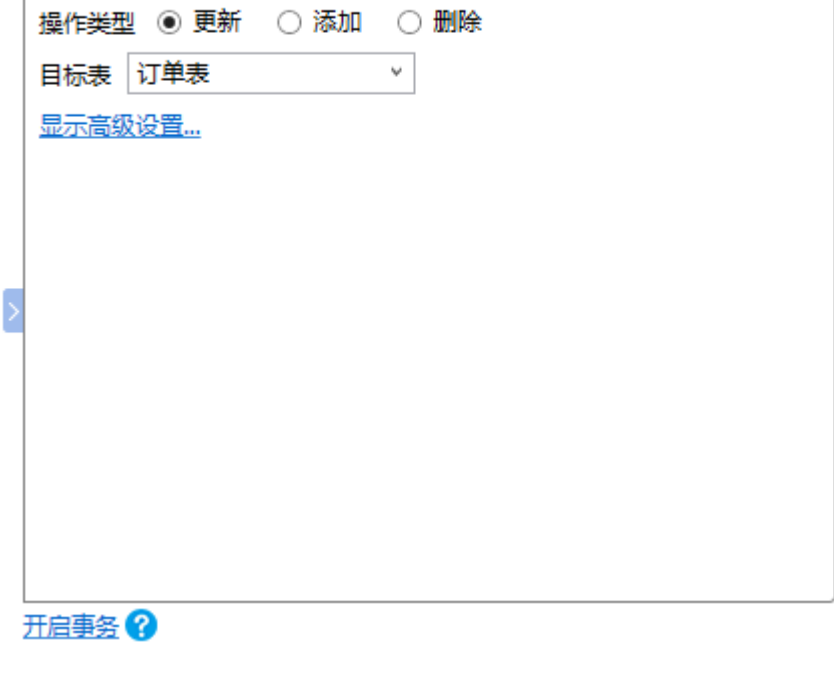

<span id="page-0-1"></span>**TH** 2.操作类型

在数据表操作命令中,操作类型有更新、添加和删除三种。

- 添加:向目标表添加一条记录。
- 更新:在目标表中更新指定记录的数据。
- 删除:在目标表中删除指定的记录。

选择操作类型,并选择要进行更新/添加/删除操作的数据表。

<span id="page-0-2"></span>添加

在数据表操作命令中,操作类型选择为"添加",可以向目标数据表添加一条记录。

例如,在添加页面中的"确定"按钮中,设置命令"数据表操作",其操作类型为"添加",目标表为"订单表"。

## 图4 设置数据表操作命令

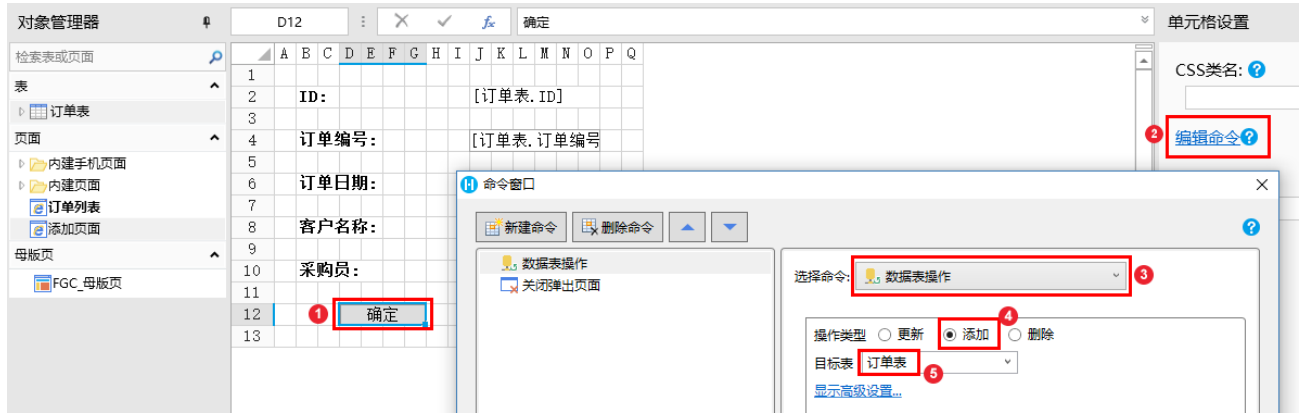

运行页面后,单击订单列表页面的"添加"按钮弹出添加页面,在其中输入订单数据后,单击"确定"。这时您会发现表格中多了一条刚 添加的订单数据。

图5 运行结果

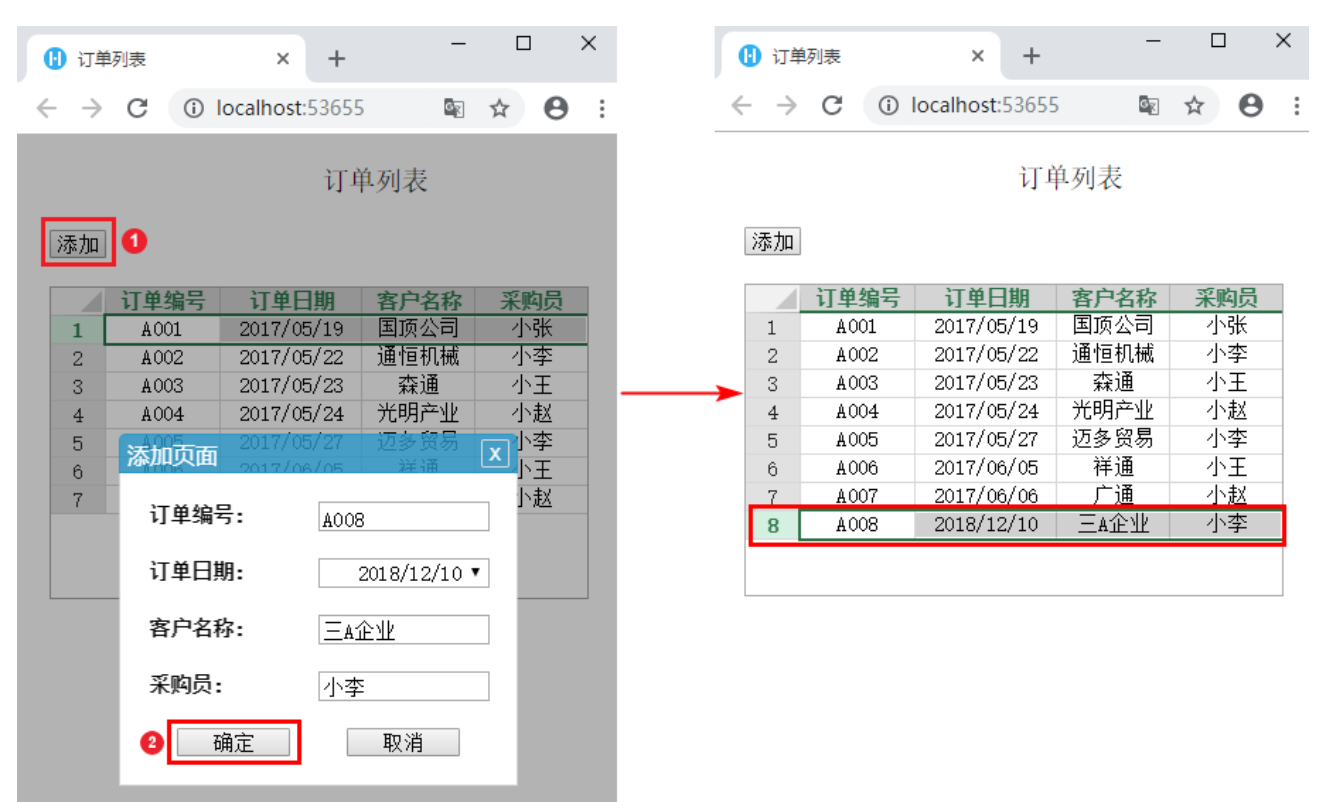

<span id="page-1-0"></span>更新

在目标表中更新指定记录的数据。

例如,在订单修改页面, "确定"按钮中设置命令"数据表操作",其操作类型为"更新",目标表为"订单表"。

图2 设置数据表操作命令

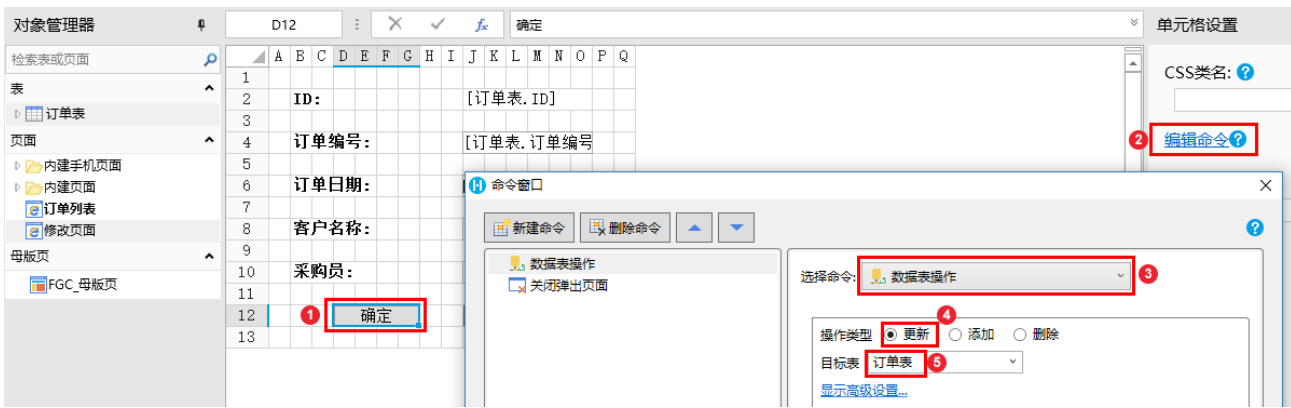

运行页面后, 在订单列表页面选中一行数据并单击"修改"按钮, 弹出修改页面, 修改数据后, 单击"确定"。这时您会发现表格中的订 单数据已经更新为修改后的数据。

图3 运行结果

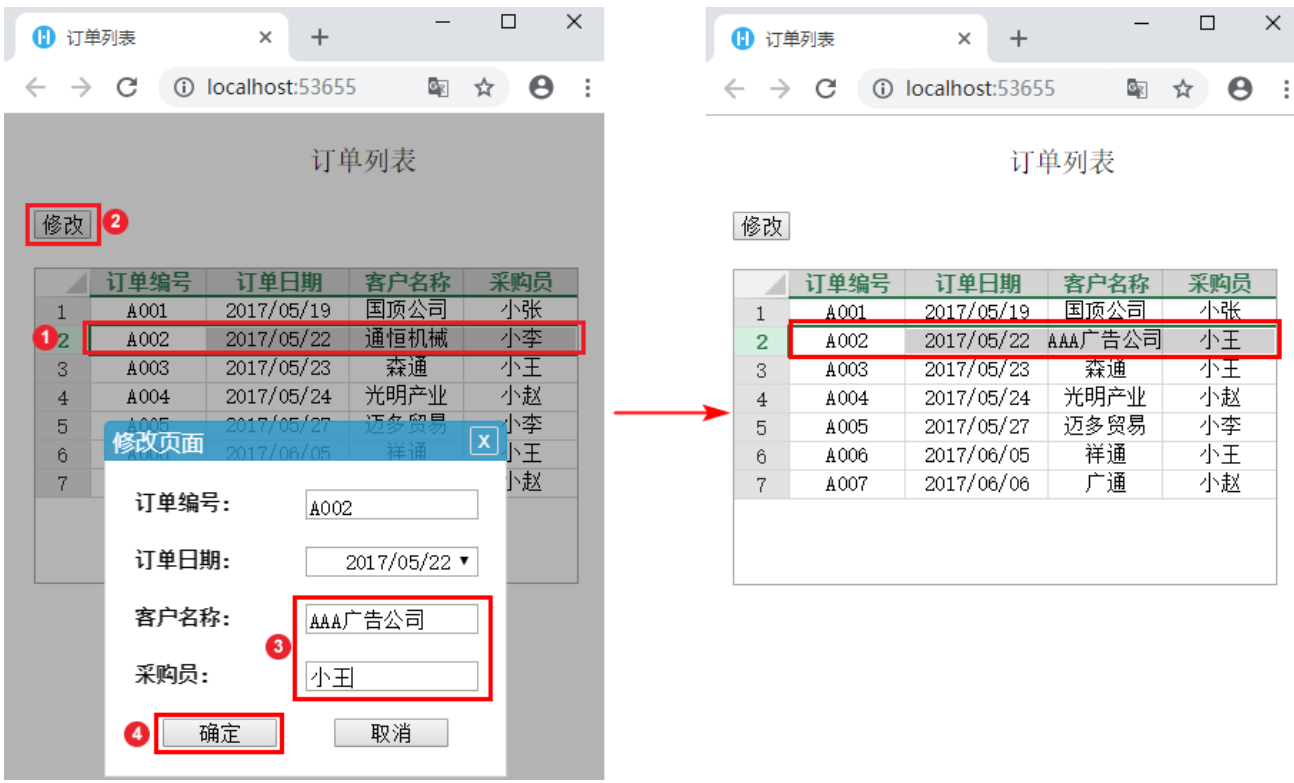

<span id="page-2-0"></span>删除

在目标表中删除指定的记录。如果记录中有附件,删除记录时会同时删除附件。

例如,在订单列表页面的"删除"按钮中设置命令"数据表操作",其操作类型为"删除",目标表为"订单表"。

图6 设置数据表操作命令

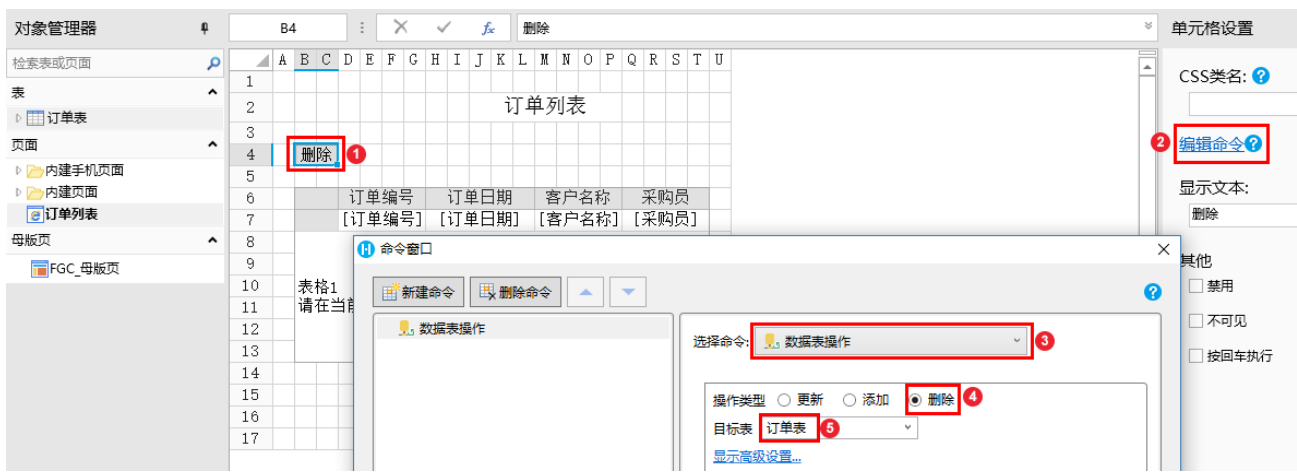

运行页面后,选中一行数据并单击订单列表页面的"删除"按钮,并在弹出的确认对话框中单击"确定",此时您会发现刚才选择的数据 已经被删除。

图7 运行结果

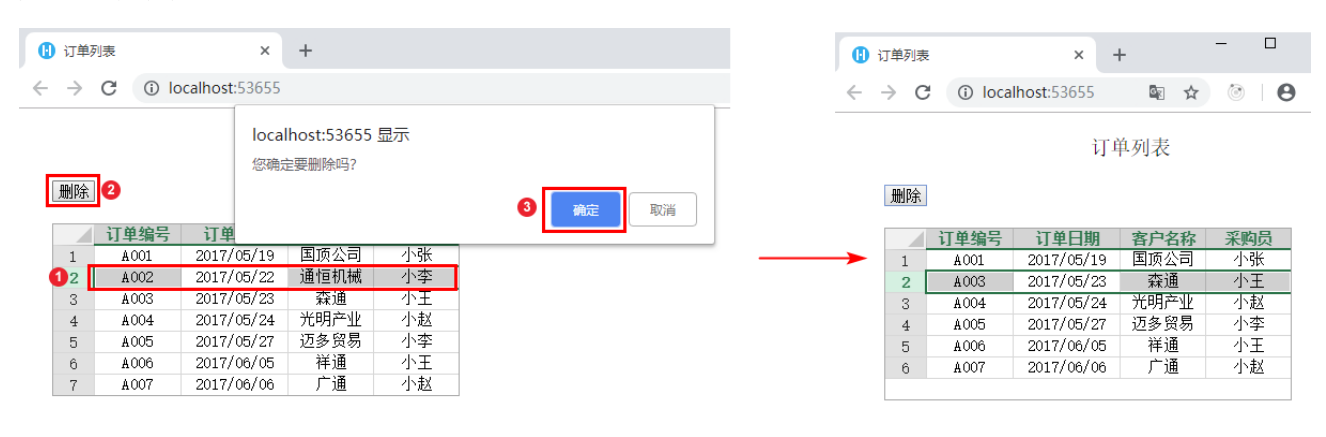

<span id="page-3-0"></span>**TI** 3.弹出确认对话框

在数据表操作命令中,单击"高级设置",第一项设置为"弹出确认对话框",勾选此选项后,当执行数据表操作命令时,会弹出一个确 认对话框。您可以自定义对话框的显示文本。

- 操作类型为更新和添加时,默认不勾选此项,即默认不弹出确认对话框;
- 操作类型为删除时,默认勾选此选项,即默认弹出确认对话框。

图8 弹出确认对话框

<span id="page-3-1"></span>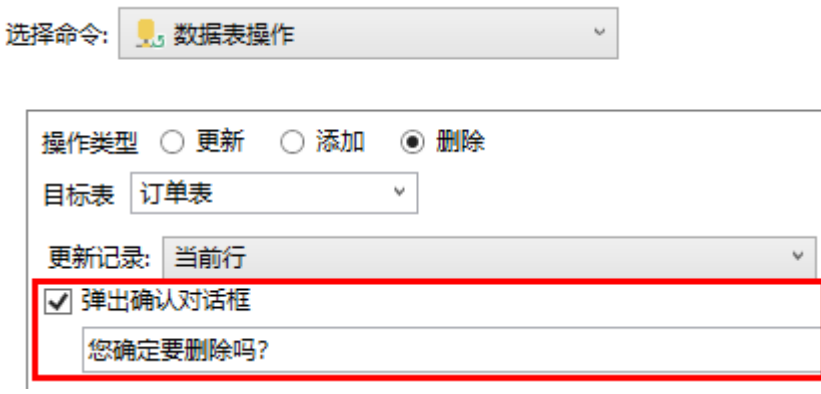

在数据表操作命令中,当操作类型为"更新"和"添加"时,单击"高级设置",第二项设置为"请求前数据校验",默认为勾选状态。

勾选此选项后,当执行数据表操作命令时,会进行数据校验,数据校验通过后才会执行数据表操作命令。

不勾选此项后,执行数据表操作命令时,不会进行数据校验,直接执行数据表操作命令。

图9 请求前数据校验

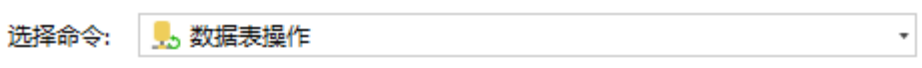

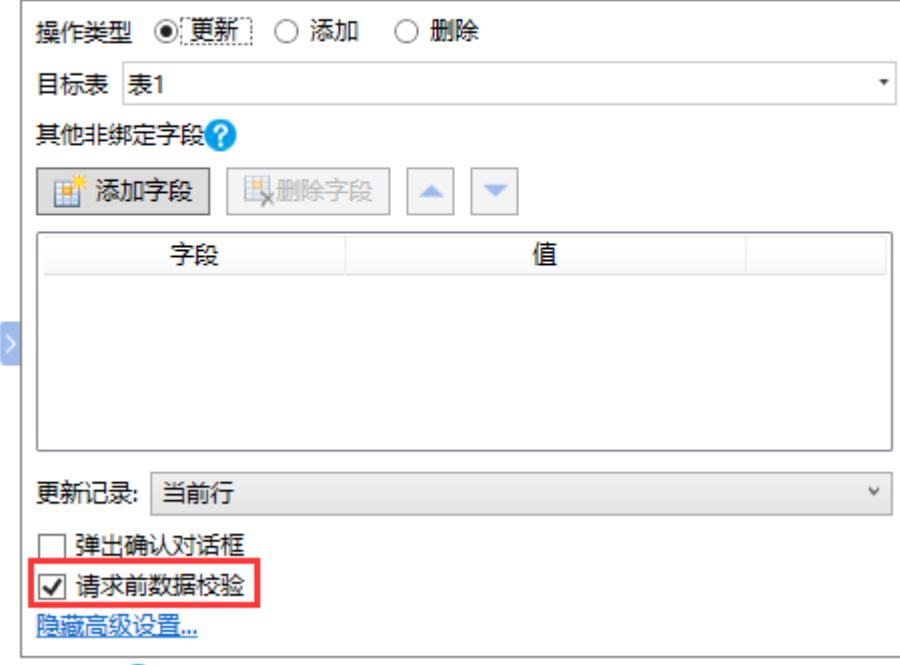

[回到顶部](#page-0-3)